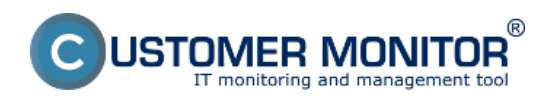

Správne sieťové nastavenia sú v súčasnosti nevyhnutné pre spoľahlivé fungovanie všetkých rozvinutých IT systémov. Niektoré nastavenia sú základom pre bezpečnostné riešenia a preto musia byť vždy správne. Ďalšie nastavenia alebo stavy môžu slúžiť na riadenie iných procesov (napr. spusti synchronizáciu len keď som na rýchlom internetovom pripojení). Preto k efektívnej IT správe je potrebné mať tieto nastavenia a stav v reálnom čase pod kontrolou. CM ponúka niekoľko riešení ako si overiť konfiguračné nastavenia a aj stav v reálnom čase. Ilustrované sú na ukážkach nižšie. Okrem týchto načrtnutých riešení máte ďalšie k dispozícii tvorených kombináciou funkcií v CM (napr. vo Watches je podmienok zameraných na sieťové prostredie celá rada).

## **Príklady riešení k zisteniu sieťových konfigurácií a aktuálneho stavu v CM :**

**Online informácie** (v CM IT monitoringu) ponúkajú v reálnom čase stav IP adries - verejná IP, ku každému aktívnemu sieťovému adaptéru IP adresa, IP Gateway, MAC adresy, zaťaženie v reálnej prenosovej rýchlosti .. História je dostupná 48hodín dozadu

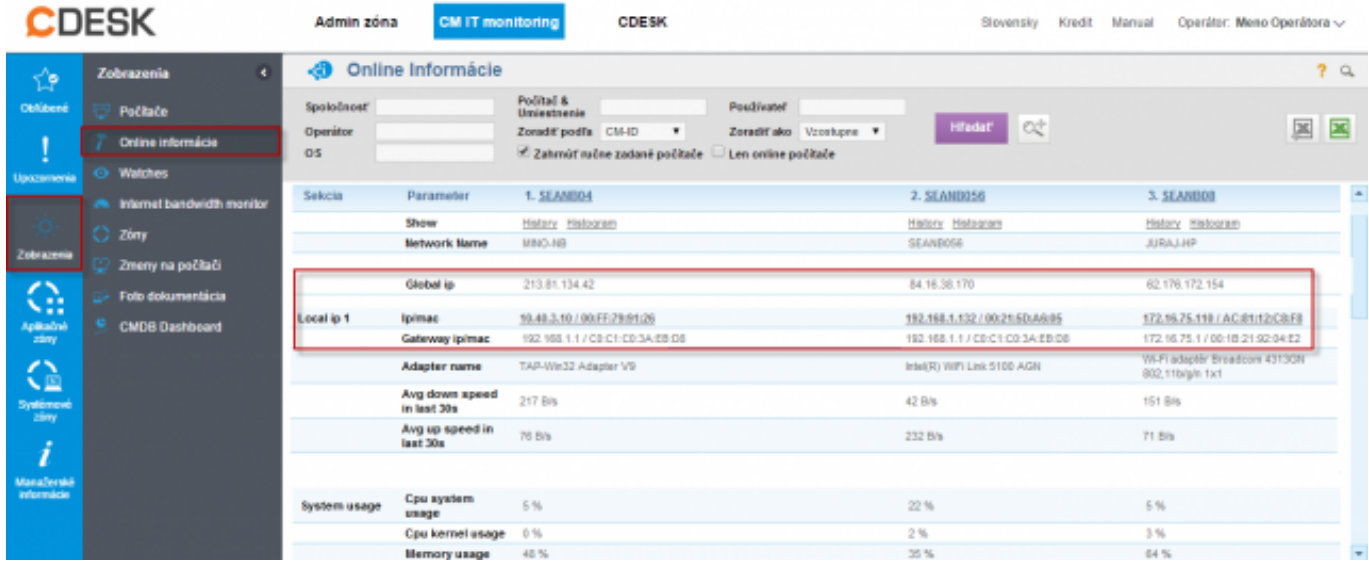

Obrázok: Aktuálne sieťové nastavenia v Online Informáciách

**Zóna Sieťové nastavenia** (v CM IT monitoringu) ponúka stav aktualizovaný raz denne a 6 mesačnú históriu lomplet sieťovej konfigurácie sieťových adaptérov a aj verejných IP adries, z

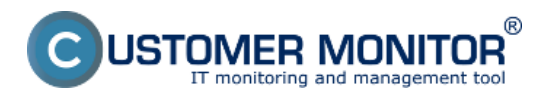

## **Kontrola sieťovej IP konfigurácie**

Zverejnené na Customer Monitor (https://customermonitor.sk)

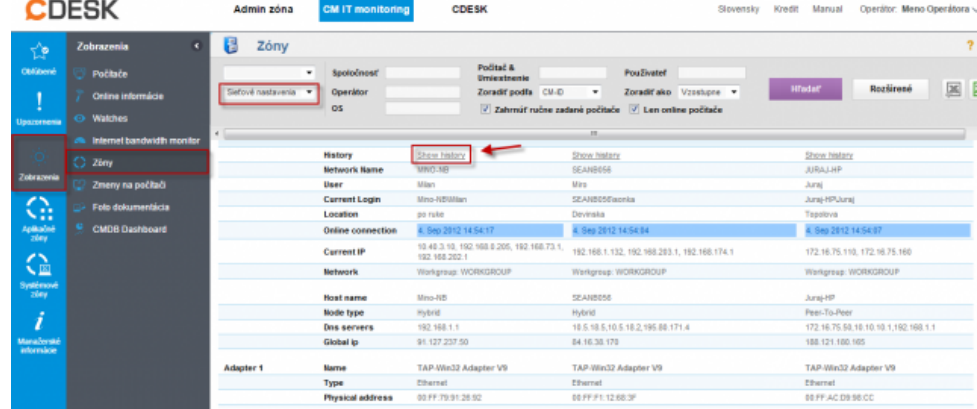

Obrázok: Zóna - sieťové nastavenia a vstup do histórie

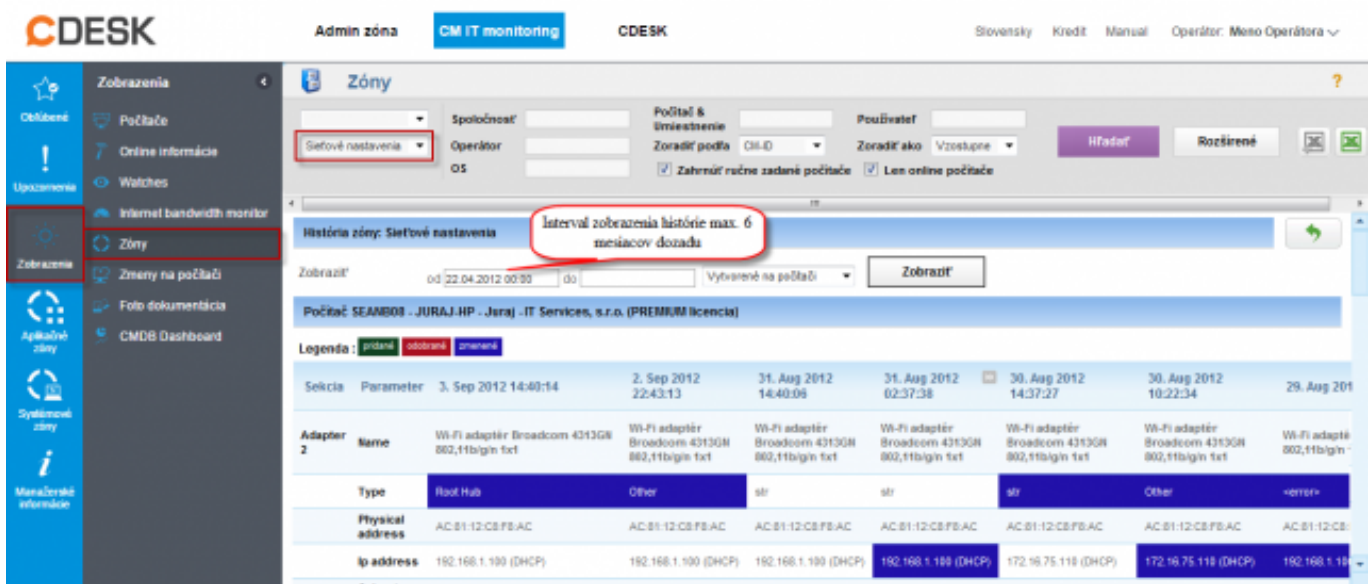

Obrázok: Zobrazenie histórie sieťvých nastavení

**Počítače** (v CM IT monitoringu) ponúkajú k prehľadu o počítačoch posledne získanú (v reálnom čase) verejnú IP a lokálne IP adresy sieťových adaptérov.

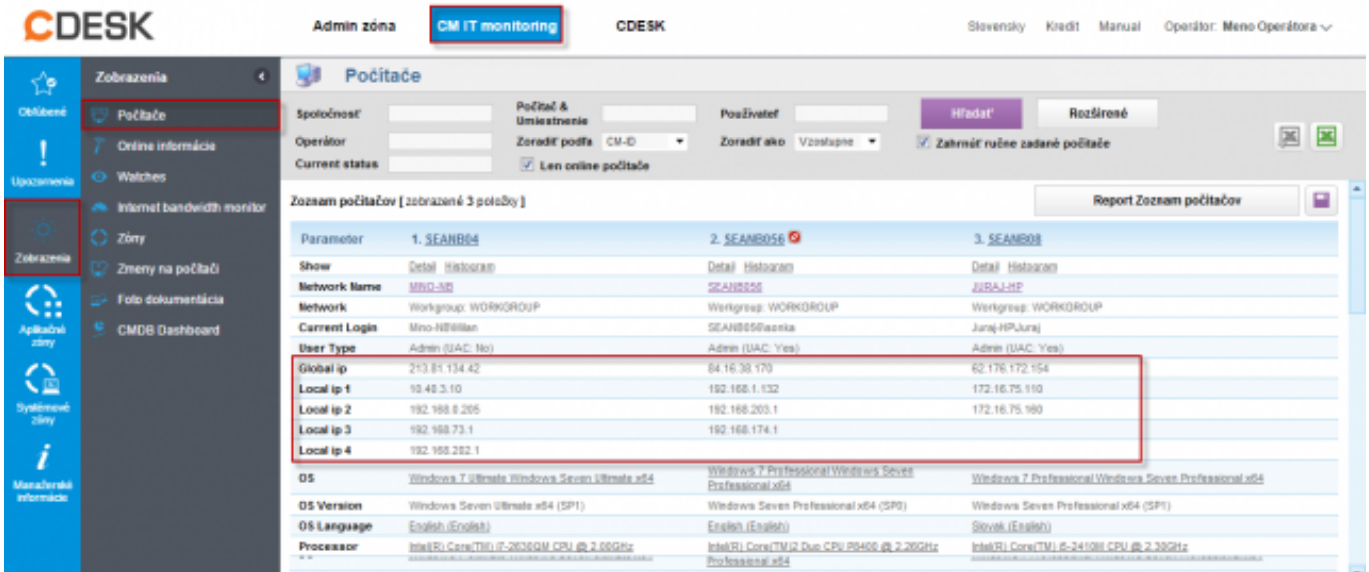

Obrázok: Zobrazenie Globálnej a Verejnej IP v časti Prehliadanie a Vyhodnotenie -> Zobrazenia ->

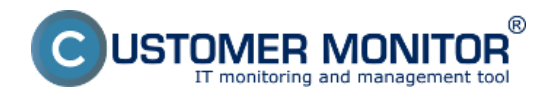

Počítače

**Scheduler v C-MonitorConsole** ponúka k riadeniu behu programov podmienené spustenie naplánovanej úlohy (C-Scheduler) - [Podľa aktuálnej IP adresy sieťového adaptéra](https://customermonitor.sk/node/667/#Current IP) [1]

Vo **Watches** je možné využiť k detekcii sieťových nastavení a aktuálneho stavu podmienky : [Current IP address](https://customermonitor.sk/ako-funguje-cm/monitoring-a-diagnostika/volby-a-nastavenie-watchov/prehlad-podmienok-conditions-watc#CurrentIP) [2]

[Network Presented](https://customermonitor.sk/ako-funguje-cm/monitoring-a-diagnostika/volby-a-nastavenie-watchov/prehlad-podmienok-conditions-watc#NetworkPresented) [3]

Ďalej pripravujeme signalizácia zmeny verejnej IP adresy (signalizácia bude prebiehať z CM Servera), ktorú využijete k signalizácii prepínania na pomalšie záložné linky.

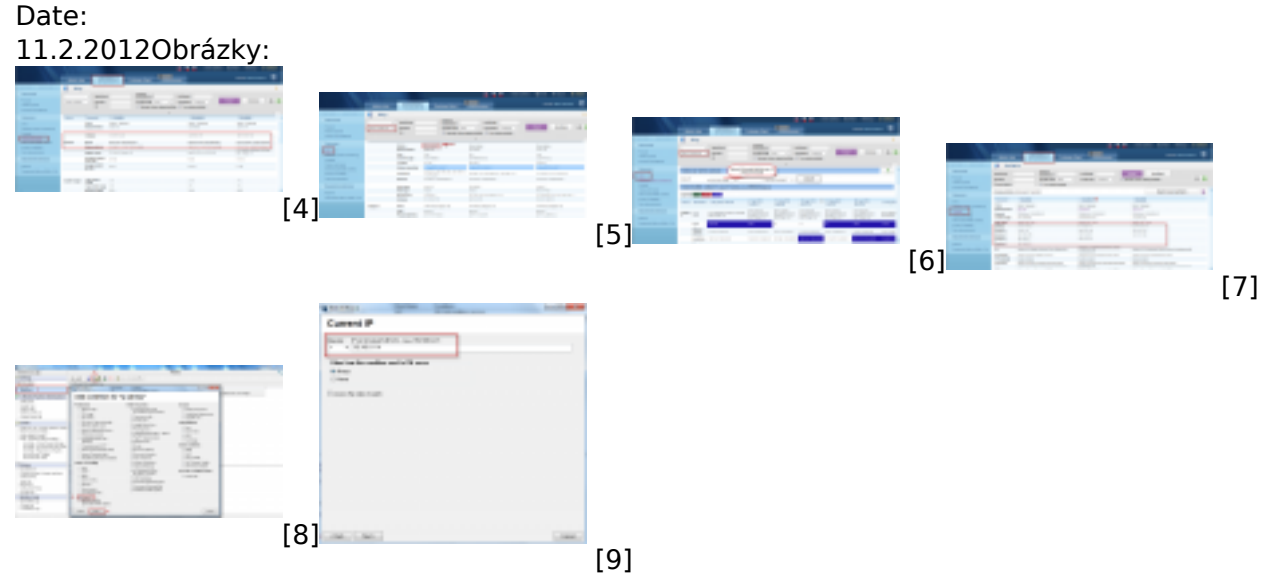

## **Odkazy**

[1] https://customermonitor.sk/node/667/#Current IP

[2] https://customermonitor.sk/ako-funguje-cm/monitoring-a-diagnostika/volby-a-nastavenie-

watchov/prehlad-podmienok-conditions-watc#CurrentIP

[3] https://customermonitor.sk/ako-funguje-cm/monitoring-a-diagnostika/volby-a-nastavenie-

watchov/prehlad-podmienok-conditions-watc#NetworkPresented

[4] https://customermonitor.sk/sites/default/files/online%20info.png

[5] https://customermonitor.sk/sites/default/files/zony1.png

[6] https://customermonitor.sk/sites/default/files/zony2.png [7] https://customermonitor.sk/sites/default/files/pocitace.png

[8] https://customermonitor.sk/sites/default/files/watch1.png

[9] https://customermonitor.sk/sites/default/files/watch2.png